# Schedule issues for re-submission

### On this page

Scheduled trigger | JQL selector | Transition issue action | Screencast | Related use cases

#### Use case

When keeping track of issues to be done, it is helpful to **add a reminder to them**. Here we are going to use a **custom date-time field** called "Reminder". Every morning at 01:00 am, the following rule **che cks for issues that have reached the re-submission date** and will **re-transition them** to

OPEN

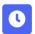

# Scheduled trigger

Create a new rule and name it appropriately.

Providing a description will help you to identify what the rule does but this step is optional.

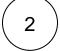

Add a Trigger Scheduled and choose who you want to execute this rule in Run as\*

Schedule\*
Choose Daily

 $\left(\begin{array}{c}2\end{array}\right)$ 

Interval\*

Set to Once per day at 1:00 am

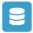

#### JQL selector

Add Selector JQL Selector

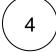

#### JQL Query\*

Use the following  ${\bf Expression}:$ 

nnnnn = startOfDay()

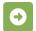

## Transition issue action

Next to JQL Selector click on Add Action Transition Issue

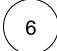

#### Mode\*

Choose Transition to status Open

The target status has to be reachable from the current status, otherwise, the action will not be executed.

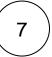

Enable the rule by clicking on the **Enable button** 

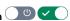

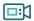

## Screencast

This is how the configuration above should look on your screen

No screencast available at the moment

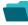

### Related use cases

| Title                                                               | Automated action    | Use case description                                                                                                    | Complexity |
|---------------------------------------------------------------------|---------------------|----------------------------------------------------------------------------------------------------|------------|
| Bulk edit the issue resolution                                      | Transition issue    | Set a <b>specific resolution</b> on all completed issues that miss a resolution value.                                              | BEGINNER   |
| Transition issues when assigned to a developer                      | Transition issue    | When the <b>assignee</b> is <b>changed</b> to a user in the "Developers" project role, the issue is transitioned to IN DEVELOPMENT. | BEGINNER   |
| Transition affected issues when releasing a version (manually)      | Transition issue    | Manually transition <b>all issues</b> related to a specific <b>version</b> to DONE.                                                 | BEGINNER   |
| Transition affected issues when releasing a version (automatically) | Transition issue    | Automatically transition all <b>unresolved issues</b> with a Fix Version that is being <b>transitioned</b> to <b>DONE</b> .         | BEGINNER   |
| Schedule the escalation of overdue issues                           | Transition<br>Issue | Periodically <b>escalate</b> all issues where the <b>due date</b> has been reached.                                                 | BEGINNER   |
| Schedule issues for re-submission                                   | Transition<br>Issue | Periodically <b>transition</b> all issues to <b>OPEN</b> when the re-submission <b>date</b> reminder has been reached.              | BEGINNER   |

| Resolve issues when all options of a checklist are checked | Transition issue | When all options of a custom <b>checkbox</b> field are ticked, the issue is resolved and transitioned to DONE                             | INTERMEDIATE |
|------------------------------------------------------------|------------------|----------------------------------------------------------------------------------------------------|--------------|
| Keep the status of parents and sub-<br>asks in sync        | Transition issue | When an issue is being <b>rejected</b> , all <b>sub-tasks</b> will be transitioned to the <b>REJECTED</b> status as well - automatically. | BEGINNER     |

If you still have questions, feel free to refer to our support team.